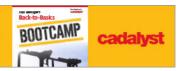

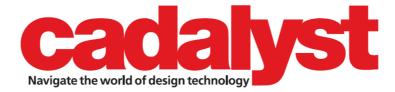

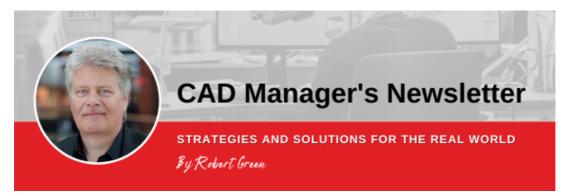

May 10, 2023 Issue #512

# **Delivering Your CAD Standards**

From publishing PDFs to making a video library, use latest technologies to deliver important information to your team.

In the <u>previous issue of the CAD Manager's Newsletter</u>, we talked about how to prioritize and create standards to gain maximum productivity boost. We also discussed using audio/video capture tools to make written standards easy to create. You should now be on your way to creating better, more visually rich standards with less effort than ever before.

In this installment we'll focus on how to leverage the standards you create to build a digital standards repository so getting standards to your users is simple. The end goal is to have your CAD standards deployed so that users can read/print them or watch video tutorials any time they like. Here goes.

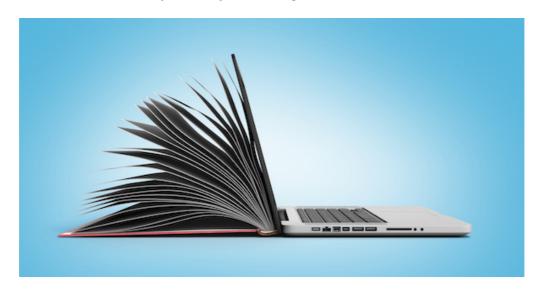

#### **Prioritize and Organize Standards**

To recap a concept from the last installment: It is key that you work on the standards that are most important first. Those being:

- The standards that fix problems thus reducing errors.
- The standards that produce the highest productivity boost.
- The standards that serve the greatest number of users.

In fact, you should create a list of all the problems you can think of that could be fixed by having better standards and procedures and then rank that list in order as described above.

In my experience, if you don't go through this prioritize and organize stage, you'll quickly lose focus and your standards program will likely stall. So, do take the time to think things through and get a master plan in place before you get started.

#### **Debug Your Draft Standards**

Assuming you've mapped out your list of standards already, you're likely in the process of creating draft standards using the processes I outlined (particularly using video capture to obtain best results) in our last installment. These draft standards will ultimately serve as your written standards and also be very close to a training guide. Having a good first draft of these standards before proceeding further will serve you well.

Now, take the time to go back over your draft standards documents for completeness and fix any problems you find. Pay particular attention to awkward wording or vague instructions. As you work through the standards documents remember that the reason for the standard is to make it easy for users to understand a complex concept. Remember that if the standard isn't easy for you to follow (and you wrote it in the first place), then your users will certainly be confused.

After you make any adjustments, ask a few of your trusted power users to look through for another opinion. You'll never be sorry that you took the time to make your standards clear, but you'll always be sorry if you put out a bad standard that raises more questions than it answers.

#### **Publish the Standards**

Now that your standards documents are ready for public consumption, it's time to turn them into written standards that can be easily distributed and edited over time into a larger standards manual. Of course, there's no better format to use than PDF for this purpose.

I produce single PDF files for each standard simply by using the Export to PDF function in Microsoft Word. If I need to combine multiple PDF files into a book format with a table of contents and hyperlinks, I simply combine multiple Word files together, create my table of contents and republish.

I find this approach has worked well for me for years and I don't need a full version of Acrobat to do my job.

#### **Create Video Captures**

Using your completed standards, create training videos that explain the standard document from a "show and tell" perspective. By doing so, I'll now have all the formats I need to allow users to "read it, watch it, and review it" whenever they like rather than requiring a formal training program.

And speaking of training, if you do live training sessions, be sure to record those presentations as you give them. I simply use Camtasia (\$299) software on my mobile workstation with a USB headset microphone just like I would for a Zoom/Teams session and I get excellent recording results. And, once I have these training sessions recorded, I'll never have to do the training again because users can watch it on their own.

Follow along and find out Robert Green's suggestions for how best to format your videos AND how to set up infrastructure so all users can access to the

### **Tools & Resources**

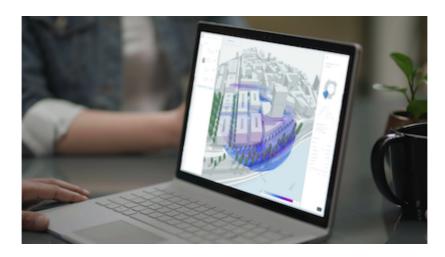

Product Watch: Autodesk Introduces Forma for Building Design in the Cloud Forma's initial capabilities target the early-stage planning and design process with automations and Al-powered insights that simplify exploration of design concepts, offload repetitive tasks, and help evaluate environmental qualities surrounding a building site, giving architects time to focus on creative solutions according to the company. Autodesk Forma's offers simplified contextual modelling; conceptual design with freeform tools in 3D; automated parametric tools speed concepts; machine learning performs real-time analyses across key density and environmental qualities such as sunlight, daylight, wind, and microclimate, without deep technical expertise; environmental analyses to be completed early in the design process to meet sustainability requirements and targets; and direct add-in to Revit. New features and capabilities will be added to Forma on an ongoing basis.

Read more >>

### E-book: The State of Collaborative Design in AEC

Tech-Clarity surveyed building design professionals and engineers around the world to investigate the current state of collaboration and multidisciplinary design in the AEC industry. The summary of their independent findings about the challenges and opportunities facing the industry is now available.

Download the e-book >>

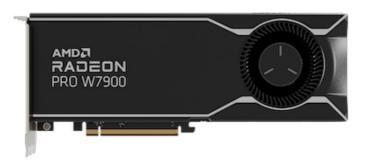

Product Watch: AMD's Radeon Pro W7000 Series Graphics Cards

AMD released the Radeon PRO W7000 Series graphics cards. The AMD Radeon

PRO W7900 and AMD Radeon PRO W7800 are built on AMD RDNA 3 architecture
and are designed for professionals to create and work with high-polygon count

models seamlessly, deliver high image fidelity and color accuracy, and run graphics and compute-based applications concurrently without disruption to workflows, according to the company. The graphics cards feature the workstation GPU architecture based on AMD's advanced chiplet design, providing real-world multitasking performance and incredible power efficiency. They are the first professional workstation GPUs to offer the new AMD Radiance Display Engine featuring DisplayPort 2.1 that delivers a superior visual experience, higher resolutions and more available colors. The AMD Radeon PRO W7900 features 61 TFLOPS (FP32) peak single precision performance, offering 1.5X higher geomean performance on the SPECviewperf 2020 benchmark, and includes 48GB of GDDR6 memory. Created for heavy workloads, the AMD Radeon PRO W7800 graphics card features 45 TFLOPS (FP32) peak single precision performance and 32GB of GDDR6 memory, according to the company. Read more >>

Call for Proposals: Autodesk University 2023 Proposals DUE May 15!
Submit a proposal for a chance to speak at the AU 2023 conference in Las Vegas, Nov. 13–15, 2023. Tell them about your sustainable solutions, your digital transformations, and how you've unlocked new technology to go beyond the expected. Learn more >>

#### Partnership Watch: Siemens and IBM Collaborate

Siemens and IBM announced they will develop a new systems engineering and asset management combined software solution to support traceability and sustainable product development — linking domains including mechanical, electronics, electrical and software engineering. The goal is to help organizations speed innovation and time to market which can lead to improved quality and lowered costs, according to the companies. Initially, the companies are working to connect IBM Engineering System Design Rhapsody for systems engineering with solutions from the Siemens Xcelerator portfolio of software and services including Siemens' Teamcenter software for Product Lifecycle Management (PLM) and Capital software for electrical/electronic (E/E) systems development and software implementation. The companies have also connected the IBM Maximo Application Suite for asset management with Siemens' Teamcenter software to support an integrated digital thread between service engineering, asset management and services execution. Find out more >>

#### Case Study Video: Design the Ultimate Powered Wheelchair

Freedom One Life was founded by a powered wheelchair user, Alex Papanikolaou, who didn't want to be limited by the current powered wheelchair market. In 2019, Freedom One Life joined the SOLIDWORKS Startups Program. Freedom One Life are disrupting the powered wheelchair market with the Series 5 designed using SOLIDWORKS to create concepts, validate designs and finally design parts and assemblies for manufacture. Watch the video >>

**What's New at Cadalyst** 

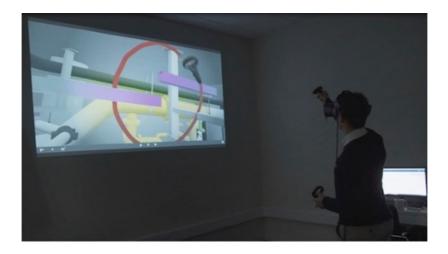

**AEC Solutions: AEC Firms Embrace Virtual Reality**Gaming technology finds practical use on construction projects. *By Andrew G. Roe* **Read more >>** 

# **CAD Cartoon**

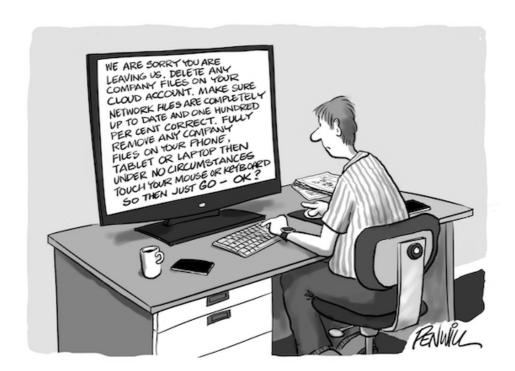

By Roger Penwill

Keep 'em Laughing!

### **Free Resources**

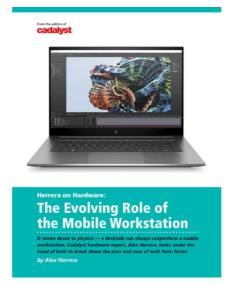

## The Evolving Mobile Workstation

It comes down to physics — a deskside can always outperform a mobile workstation. Cadalyst hardware expert, Alex Herrera, looks under the hood of both to break down the pros and cons of each form factor. For the bulk of CAD professionals, a mobile workstation makes the ideal complementary computing device. For some, it can suffice as the one and only workstation. *By Alex Herrera* 

**DOWNLOAD NOW** 

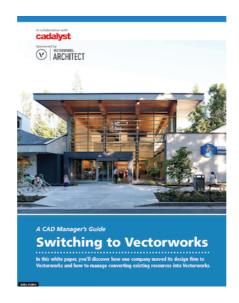

## A CAD Manager's Guide to Switching to Vectorworks

Discover how one company moved its design firm to Vectorworks and how to manage converting existing resources into Vectorworks.

**DOWNLOAD NOW** 

## **More Digital Design Solutions**

**Product Design** 

**Building Design** 

Civil Engineering

Prototyping

**Design Testing** 

**Conceptual Design** 

**Reality Capture** 

Drafting & 2D

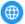

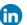

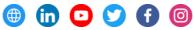

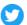

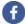

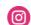

Longitude Media, LLC, 8461 Lake Worth Road, Lake Worth, Florida 33467, USA <u>Unsubscribe</u> <u>Manage preferences</u>